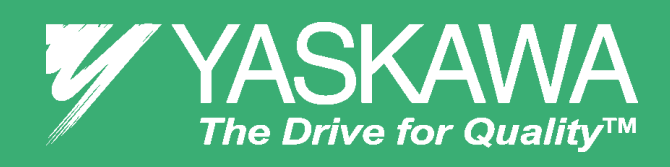

# *V1000 CHEAT SHEET*

## *OVERVIEW*

The following procedure is a supplement to other documentation supplied with this equipment and will guide the user in properly wiring the V1000 and motor. It will also allow the installer to check motor direction, correct if necessary and perform a motor Auto-Tune.

### **DANGER:** *Improper wiring can and will cause bodily harm as well as damage to the equipment.*

When installing the system be sure to follow good wiring practices and all applicable codes. Ensure that the mounting of the various components are secure and that the environment, such as extreme dampness, poor ventilation etc. will not cause system degradation.

*Please read this cheat sheet and other documentation provided with the V1000 thoroughly before attempting any installation.*

**To make sure you received the correct model it is essential to verify the V1000 nameplate with your order; and make sure that the drive has the correct rating so it can be used with your motor. Please check the nameplate information as shown in the example below.**

### **Mounting the V1000**

The mounting of the V1000 is extremely important regarding environment and accessibility. Depending on your system, there are various models available and the mounting dimensions (footprint) may be different. Because the mounting procedure is fairly extensive, it is beyond the scope of this document, the user is referred to the V1000 Quick Start Guide (Manual No. TOEPC71060614) received with the V1000, *Section 1 Physical Installation*. Match the model that you received and follow the procedure described in the manual to ensure a safe and functional installation. In cases where the system has more than one V1000, refer to the proper clearances required for adequate ventilation. *Please pay particular attention to:*

applying power to the V1000, ensure that all protective covers are fastened and all wiring connections are secure. After the power has been turned OFF, wait at least five minutes until the charge indicator extinguishes completely before touching any wiring, circuit boards or components.

- · Check that the available power meets the *input power* requirements.
- · Ensure that the *output power* from the VFD is compatible with the motor requirements.
- · In the case of systems with multiple VFDs, follow the above procedure for each VFD and motor.

- · The clearances to be maintained around the enclosure for adequate ventilation.
- · The environmental specifications such as avoiding excessive dampness, extreme temperatures, chemical exposure, corrosive areas etc. to avoid damage to the equipment and to maintain safety.

### **Removing Protective Covers**

Improper removal of the V1000 protective covers, as well as the conduit bracket (NEMA 1) can cause extensive damage to the V1000. To avoid damage to these items, please pay particular attention to the V1000 Quick Start Guide, Section 3, *Protective Covers.*

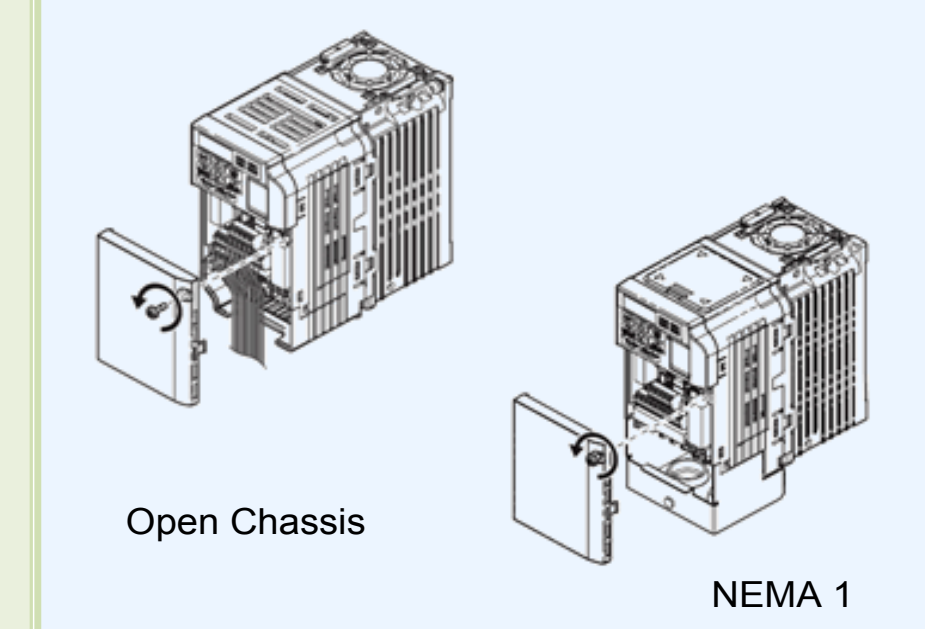

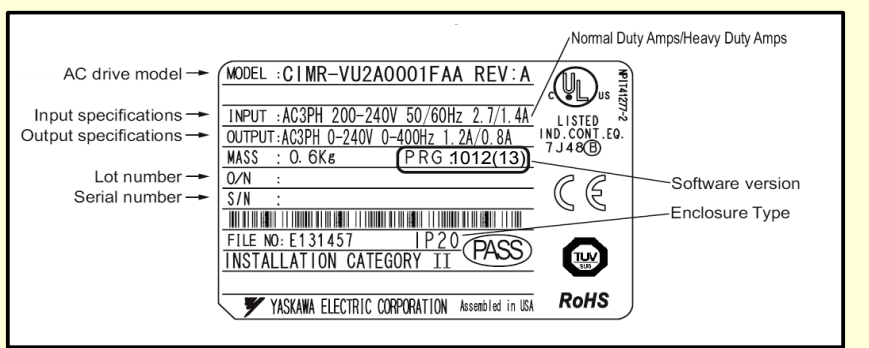

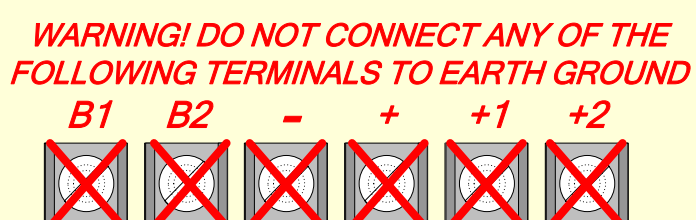

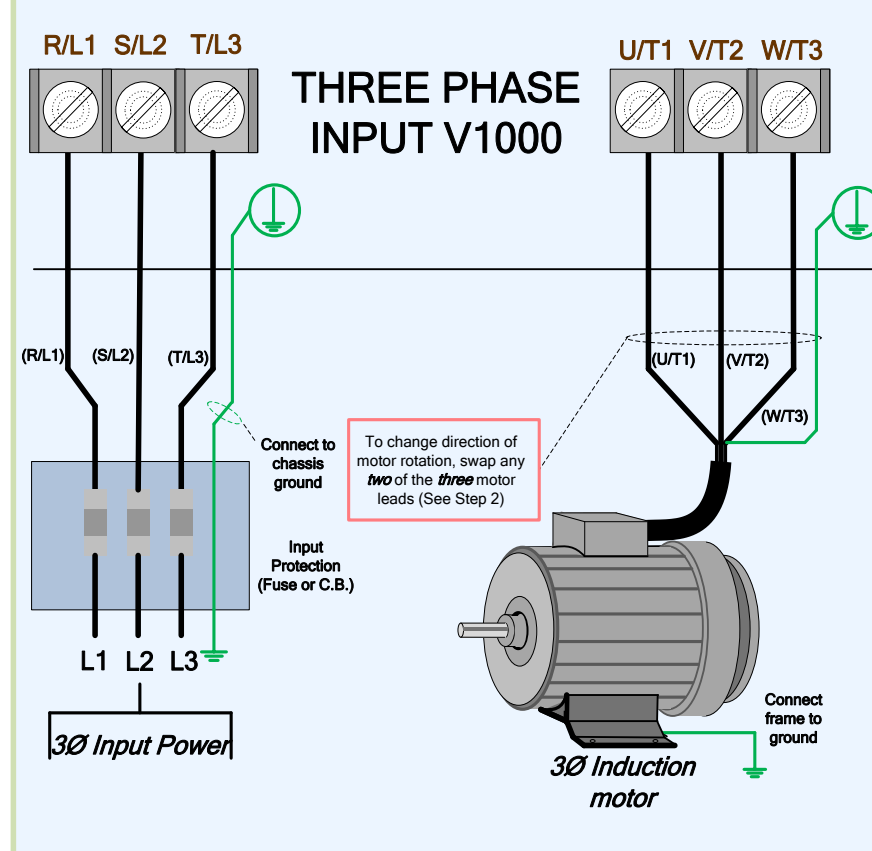

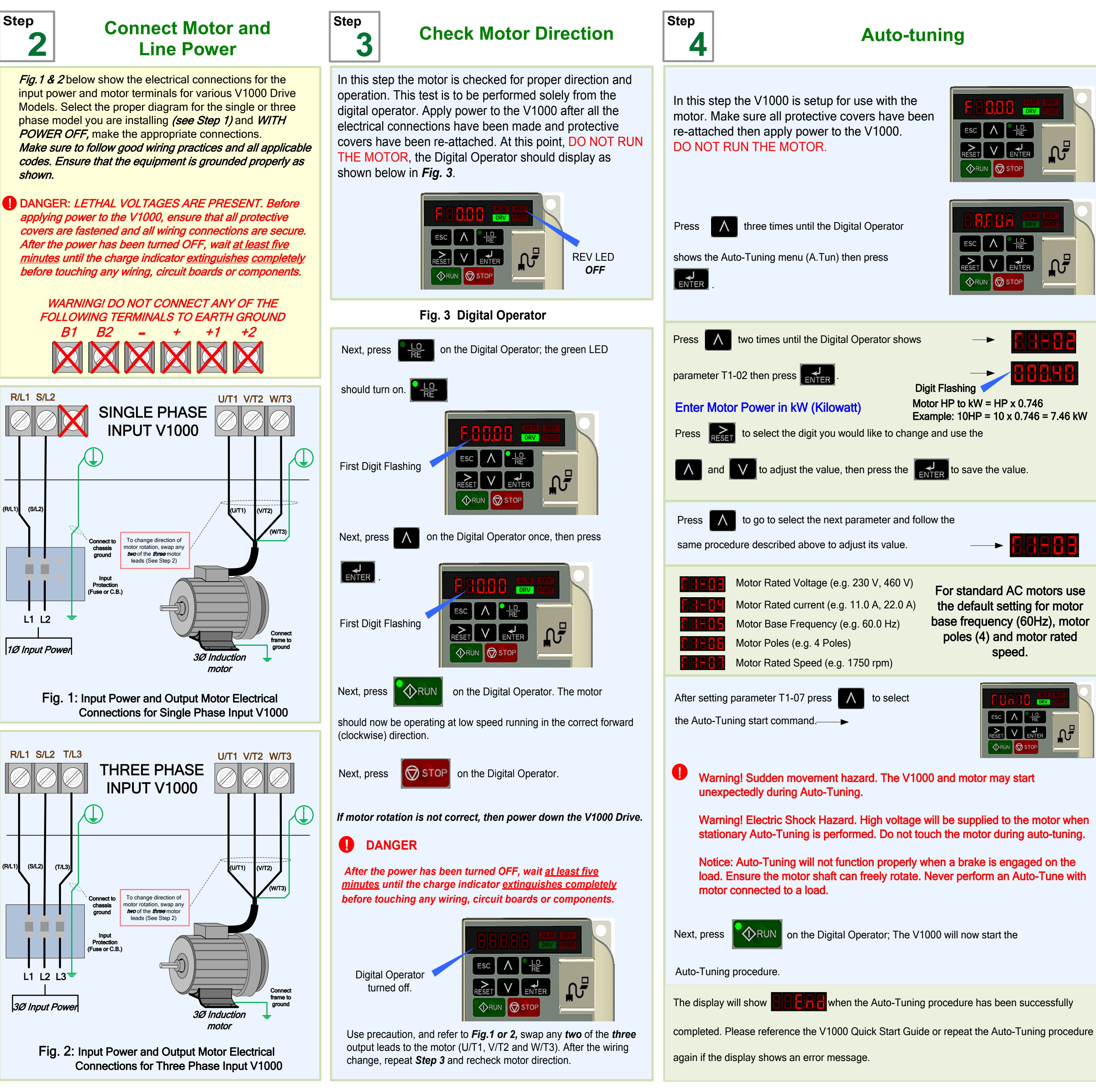

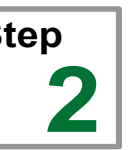

#### **Step 1 V1000 Model Identification and Mounting**

# **Line Power**

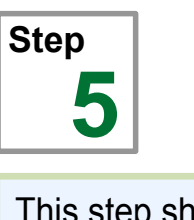

## **Changing Parameters and Monitoring the V1000**

This step shows how to access and modify a V1000 parameter as well as how to monitor V1000 signals such as output frequency and motor current.

Make sure all protective covers have been re-attached and power is turned on. DO NOT RUN THE MOTOR.

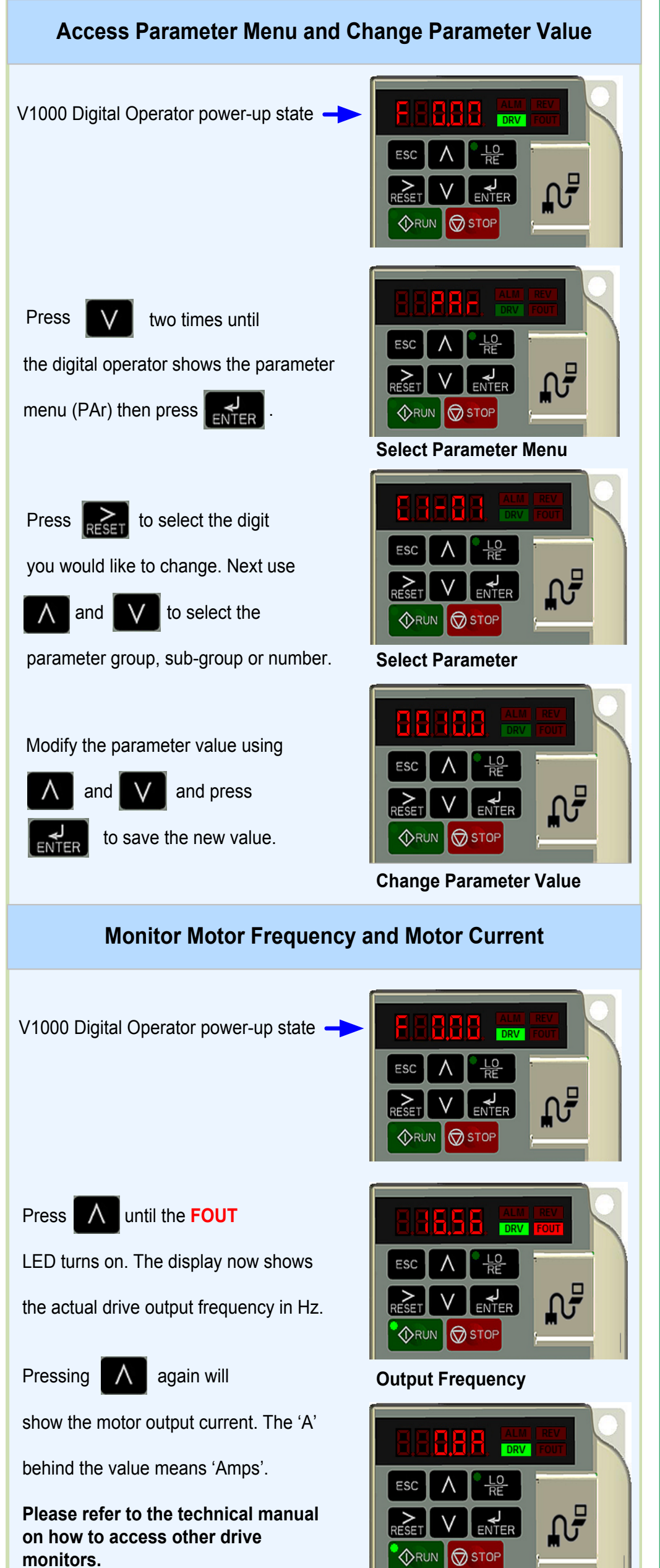

**Motor Current**

This step shows how to setup up the sequence and reference method of the V1000. The sequence method determines how the V1000 drive receives its start and stop command and the reference method determines how the speed of the motor is controlled. Make sure all protective covers have been re-attached and power is turned on. DO NOT RUN THE MOTOR.

This section may require you to change one or more V1000 parameters. Please refer to Step 5 for <sup>a</sup> detailed explanation on how to change parameters.

b1-02

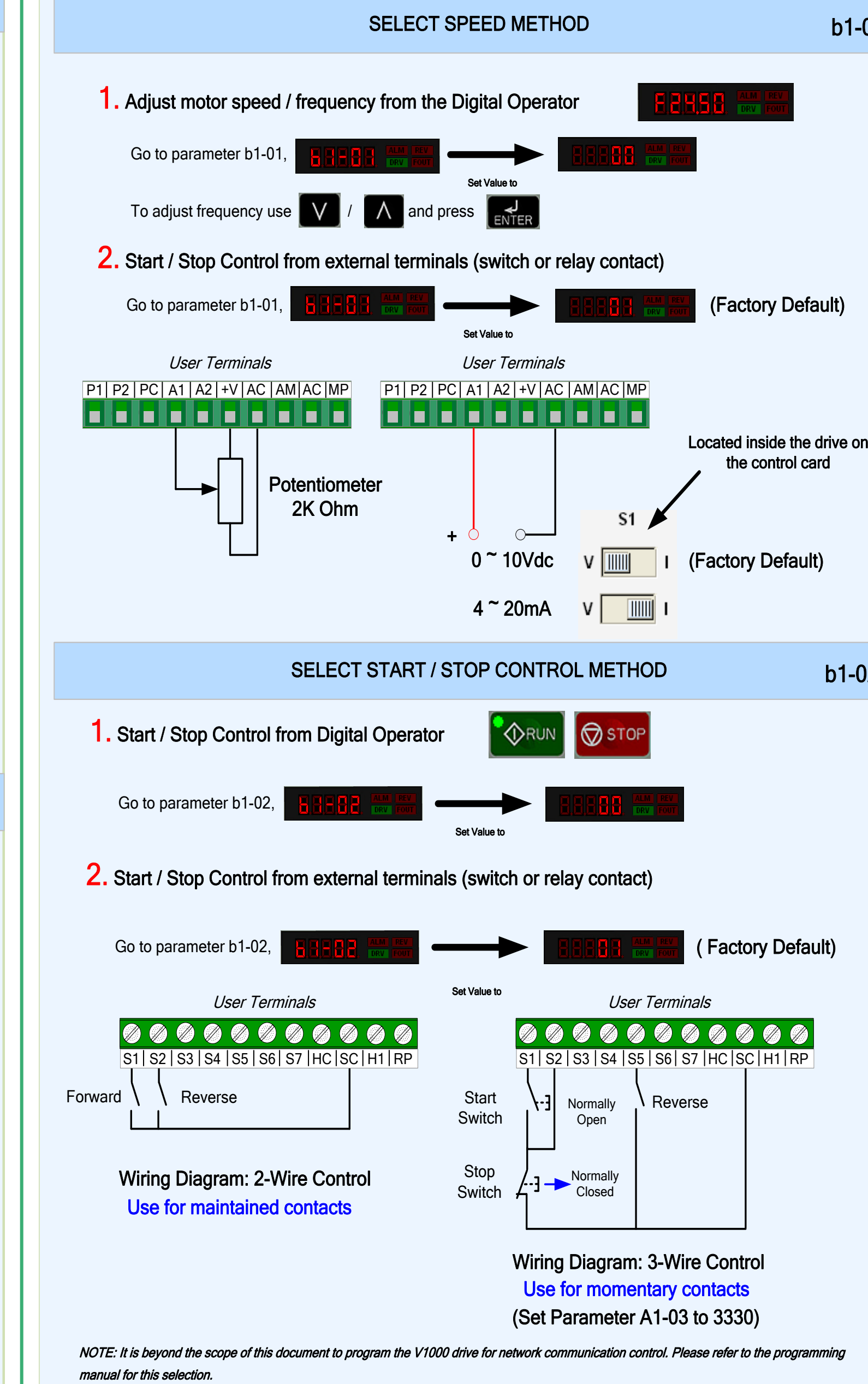

**Step 6**

# **Selecting Start/Stop and Speed Method**

The following table lists the general purpose application parameters as well as frequently asked questions.

This section may require you to change one or more V1000 parameters. Please refer to Step 5 for a detailed explanation on how to change parameters.

### FREQUENTLY ASKED QUESTIONS

### GENERAL PURPOSE APPLICATION PARAMETERS

Question: How do I reset the drive back to factory default settings?

- Answer: Go to parameter A1-03 and set value 2220 for 2 wire control or 3330 for 3 wire control (Please refer to Step 6 for wiring diagram)
- Question: How do I adjust the time it takes the motor to speed up or slow down?
- Answer: Adjust the acceleration time parameter C1-01 and deceleration time C1-02.
- Question: How do I prevent my drive from tripping on an OV fault (overvoltage) while my motor is ramping down?
- Answer: Increase deceleration time parameter C1-02.

Question: How do I prevent my drive from tripping on an OL1 fault (overload) while my motor is ramping down?

Answer: Verify motor rated current parameter E2-01 and motor overload parameter settings L1-01 Motor overload selection, L1-02 Motor overload protection time.

Question: I want to run my motor above the nominal motor speed?

Answer: Increase the value of parameter E1-04 Maximum Frequency<br>Warning! Verify that the motor and system allow for this.

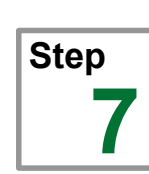

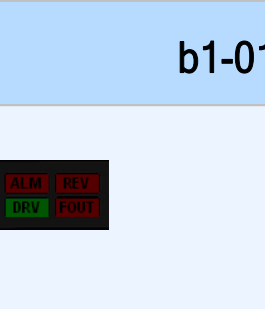

# **Quick Start Parameters**

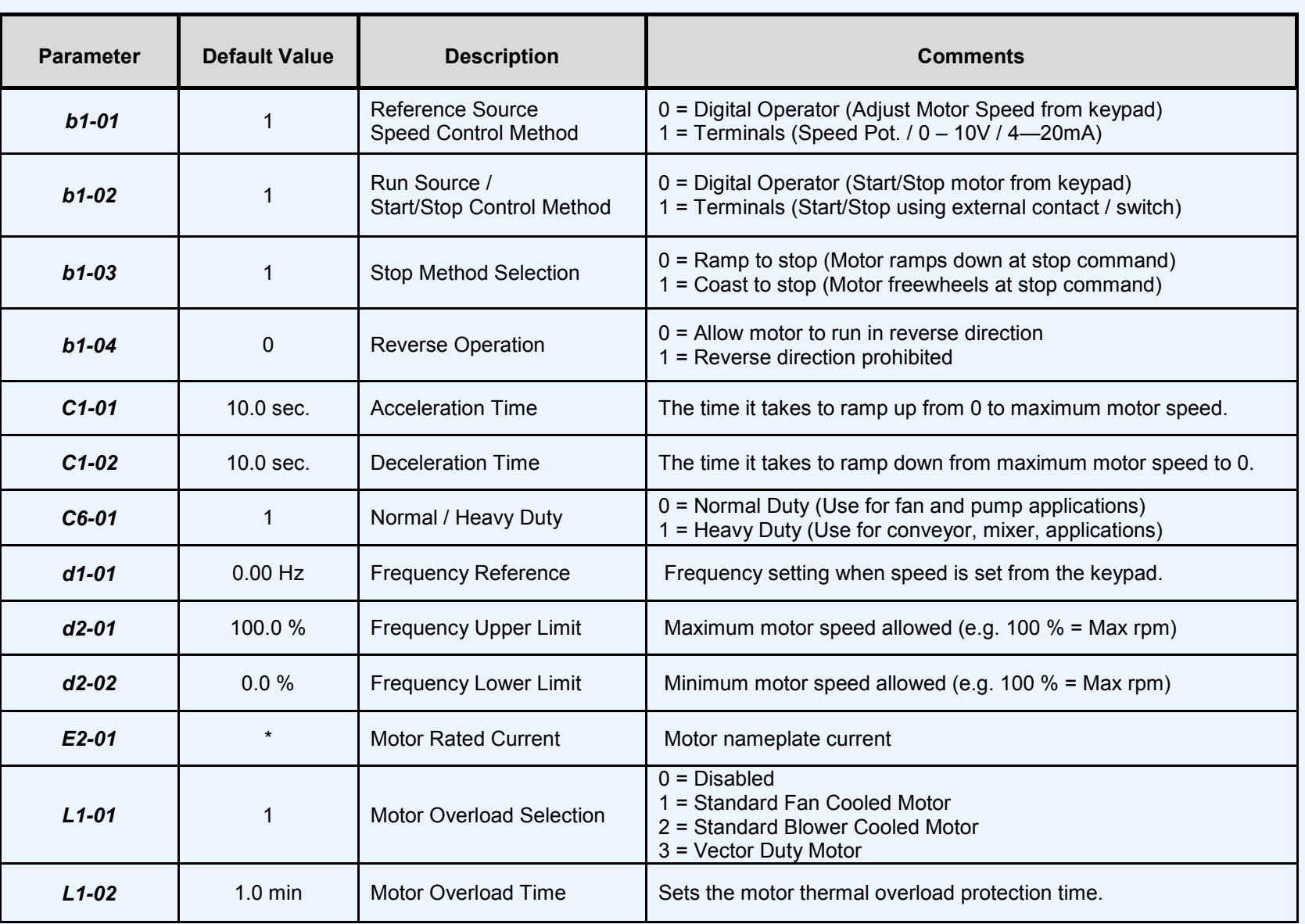

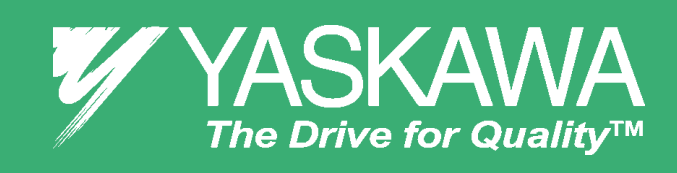

# *V1000 CHEAT SHEET* Page 2 of 2